# **Operation Flashpoint: Dedicated Server Administrator Guide**

#### *Installation*

You need a Microsoft Windows 2000 or Windows XP computer to run an OFP dedicated server. We recommend using at least PIII 800Mhz machine, with 256Mb RAM and a 256kbps upload network bandwidth.

There are two possible ways to install the dedicated server. When you have installed the Operation Flashpoint game, you can use the main executable (*OperationFlashpoint.exe*) with the command line argument –server to start a dedicated server. While this is easy, it requires the Operation Flashpoint CD to be present in the drive during server operation. If you want to run a server without the CD, you have to use the standalone dedicated server executable. The latest version of this executable is always available from the official web site [http://www.flashpoint1985.com,](http://www.flashpoint1985.com/) or as part of the most recent Upgrade also available from [http://www.codemasters.com](http://www.codemasters.com/). To install the standalone server, you have to install the corresponding version of the game on any machine (you will need an Operation Flashpoint CD for this), run it at least once (to create a *Flashpoint.cfg* file) and add the *OFP\_Server.exe* file to the same directory as OperationFlashpoint.exe. You can then copy the Operation Flashpoint directory on to the server.

This document describes dedicated server version 1.40.

#### *What is new*

Following changes were made in this document to reflect changes in 1.40 release:

- New *#init* command.
- Changed default values for MaxMsgSend and MinBandwidth values.

### *Running the server*

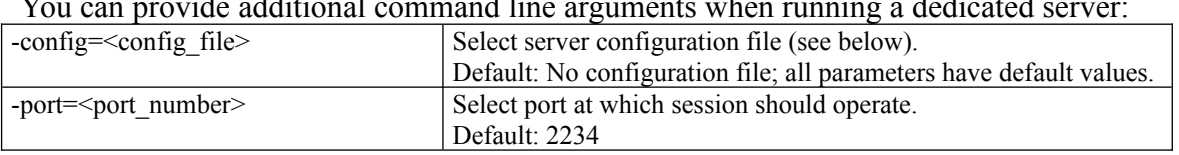

 $Y$  can provide a ditional community when running arguments when running a dedicated server:  $\frac{1}{2}$ 

In the event of a server crash, please help us to fix the problem by sending the *Flashpoint.rpt* and *context.bin* files that will be created in Operation Flashpoint directory on each crash. Please send those files to e-mail address [support@bistudio.com](mailto:support@bistudio.com); we will investigate them and if possible we will fix the bug that led to crash; or we will suggest you a workaround.

You may also consider running the OFP server as a service, and enabling automatic restart in case of crash. In this case, you may want to disable DrWatson crash monitoring utility on your computer, as it often prevents OFP server to shutdown properly (by displaying a message box that requires an operator to confirm application termination).

#### *Server configuration*

When running a dedicated server, you will usually want to create a Server.cfg file. In this file you can adjust many server parameters, and you can provide a mission list for automatic mission selection. An example can be found in Appendix B. The following entries are recognized in the configuration file:

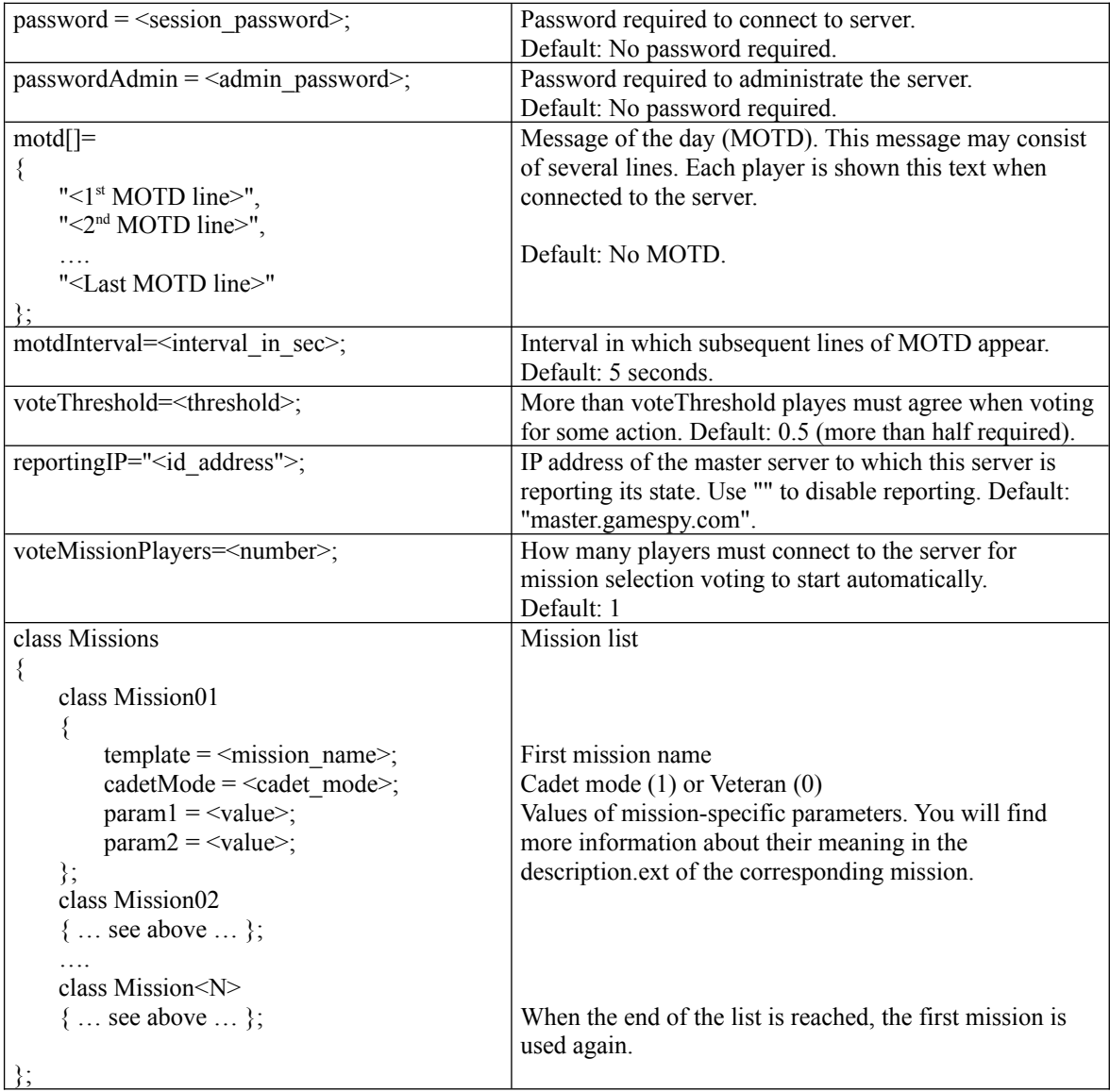

Note: The configuration file uses C++ like syntax. Each entry must be terminated with semicolon. You can also use C++ comments (starting with a double slash: //).

### *Performance tuning*

There are also some parameters that can be used to fine-tune network performance. You can add following entries to Flashpoint.cfg (the main Flashpoint configuration file):

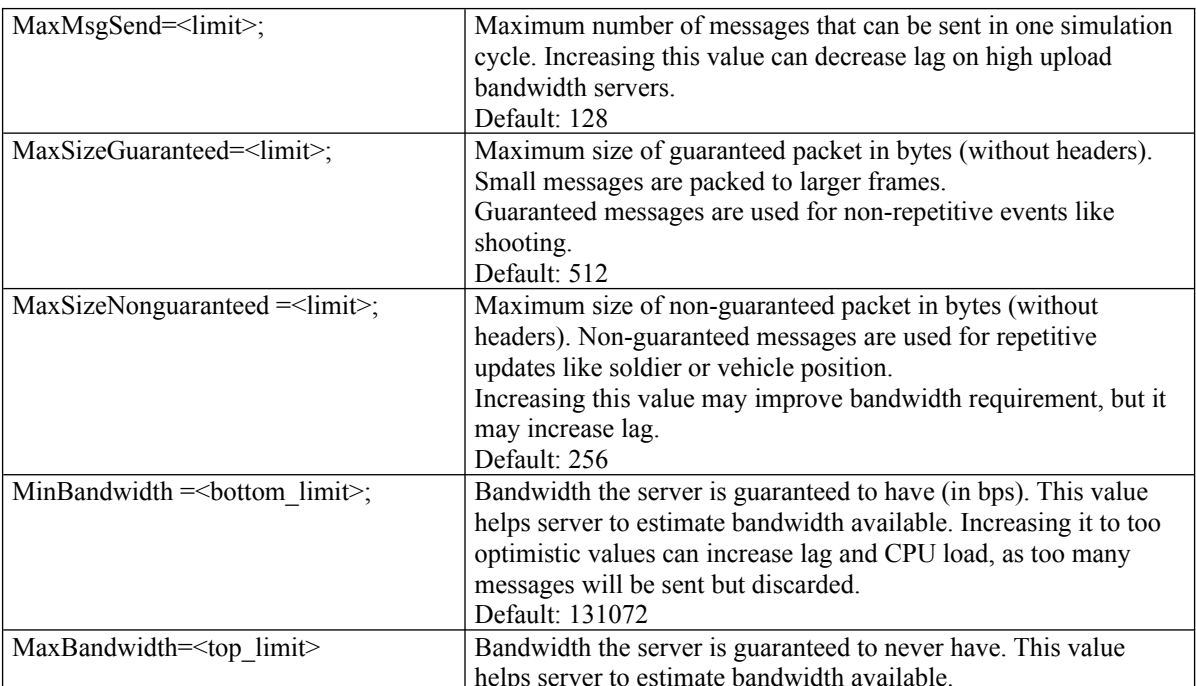

The greatest level of optimization can be achieved by setting the *MaxMsgSend* and *MinBandwidth* parameters. For a server with 1024kbps we recommend the following values:

*MaxMsgSend = 256; MinBandwidth = 768000;*

You can use the admin command #*monitor* to monitor server resource usage. The server never runs at more than 50 fps. When running slower, it always uses all available CPU processing power to maintain the smoothest possible gameplay. When running at less than 15 fps, you can consider the server overloaded – the mission currently played is probably too complex for given server. If you see the server is not using bandwidth that it could use, you can try increasing values *MaxMsgSend* and *MinBandwidth*.

#### *Banning*

To ban a user you have to know their unique online ID (called Player ID). This can be checked in the players overview screen ('P' key) during the game, or with the *#userlist* command. To ban a user you have to add their Player ID to file *ban.txt* residing in the main OFP directory. If there is no such file there, create a new one. The format of *ban.txt* is a plain ASCII text list of decimal Player IDs delimited with space, tabulator or end-of-line characters.

#### *Appendix A: List of administrator commands*

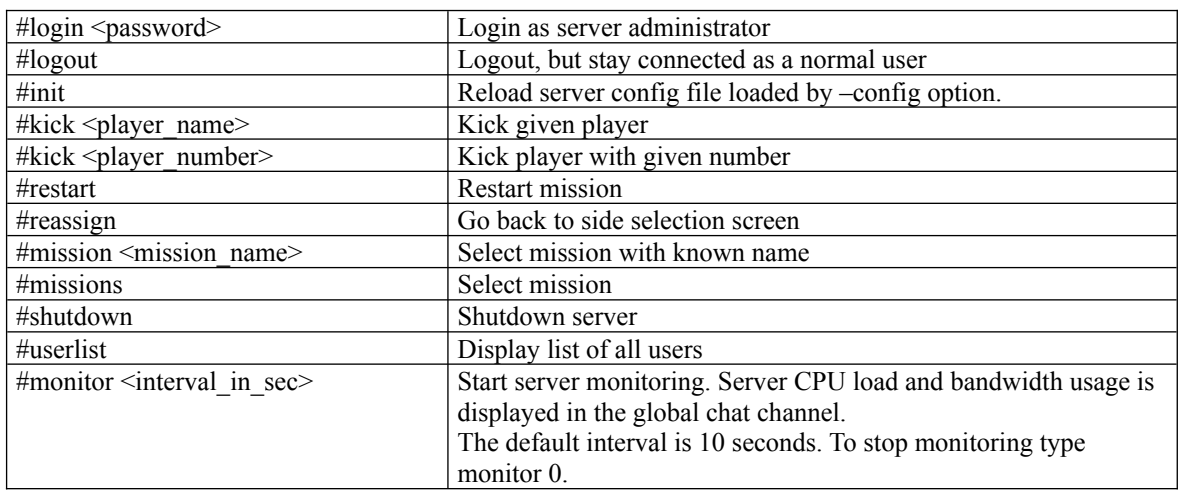

The following commands have special meaning when issued on global chat channel:

## *Appendix B: Example of server.cfg file.*

passwordAdmin = " $xyzxyz$ "; // password to protect admin access motd[]= { "Welcome to OFP server.", "Hosted by Flashpoint Webworlds.", }; // Welcome message motdInterval=1; voteThreshold=0.33; // when one third agrees, this is enough to confirm a vote reportingIP=""; // private server - no reporting voteMissionPlayers=3; // start voting when 3 players connect